[IPv6](https://zhiliao.h3c.com/questions/catesDis/103) [OSPF](https://zhiliao.h3c.com/questions/catesDis/110) [VRRP](https://zhiliao.h3c.com/questions/catesDis/140) H3C[模拟器](https://zhiliao.h3c.com/questions/catesDis/943) **[韦家宁](https://zhiliao.h3c.com/User/other/45926)** 2020-02-23 发表

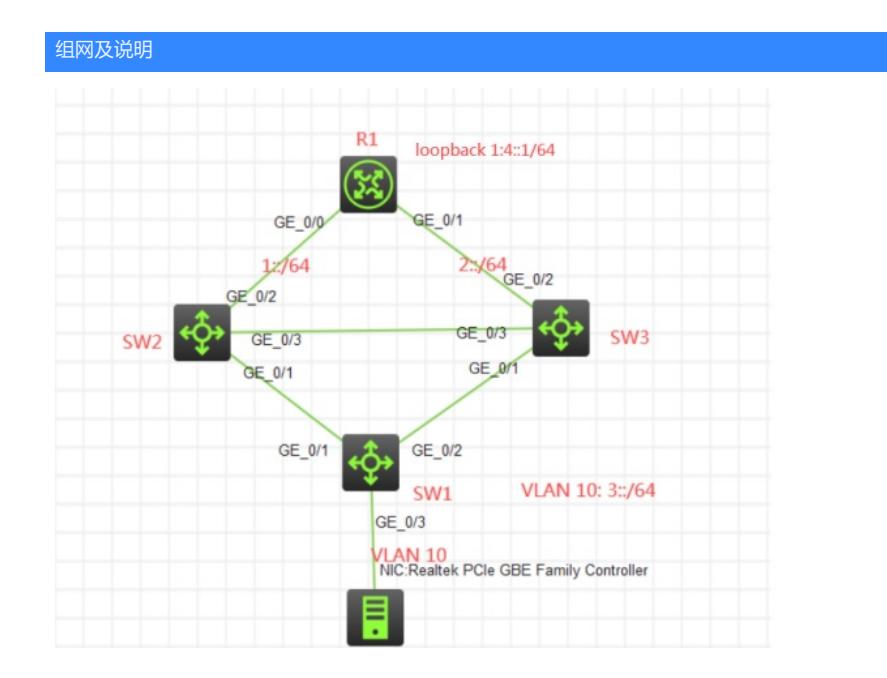

### 组网说明:

本案例采用H3C HCL模拟器来模拟IPV6 VRRP典型组网配置。为了确保网络的冗余,将SW2和SW3开 启VRRP作为网关冗余。SW2为主设备,SW3为备用设备。SW2、SW3与R1的互联采用ospfv3路由协 议互通。当断开SW2的GI1/0/2上联口是,物理机能走SW3方向去往R1。

### 配置步骤

- 1、按照网络拓扑图正确配置IP地址和VLAN划分
- 2、SW2和SW3配置VRRP
- 3、SW2配置track,方便VRRP的检测与切换
- 4、SW2、SW3、R1运行OSPFv3路由协议

# 配置关键点

SW1:

<H3C>sys System View: return to User View with Ctrl+Z. [H3C]sysname SW1 [SW1]vlan 10 [SW1-vlan10]quit [SW1]int gi 1/0/3 [SW1-GigabitEthernet1/0/3]port link-type access [SW1-GigabitEthernet1/0/3]port access vlan 10 [SW1-GigabitEthernet1/0/3]quit [SW1]int range gi 1/0/1 to gi 1/0/2 [SW1-if-range]port link-type trunk [SW1-if-range]undo port trunk permit vlan 1 [SW1-if-range]port trunk permit vlan 10 [SW1-if-range]quit [SW1]ip unreachables enable [SW1]ip ttl-expires enable [SW1]ipv6 unreachables enable

SW2: <H3C>sys System View: return to User View with Ctrl+Z. [H3C]sysname SW2 [SW2]vlan 10 [SW2-vlan10]quit

[SW2]int range gi 1/0/1 gi 1/0/3 [SW2-if-range]port link-type trunk [SW2-if-range]undo port trunk permit vlan 1 [SW2-if-range]port trunk permit vlan 10 [SW2-if-range]quit [SW2]int vlan 10 [SW2-Vlan-interface10]ipv6 address fe80::2 link-local [SW2-Vlan-interface10]vrrp ipv6 vrid 1 virtual-ip fe80::1 link-local [SW2-Vlan-interface10]vrrp ipv6 vrid 1 priority 120 [SW2-Vlan-interface10]vrrp ipv6 vrid 1 track 1 priority reduced 30 [SW2-Vlan-interface10]ipv6 address 3::1 64 [SW2-Vlan-interface10]ospfv3 1 area 0 [SW2-Vlan-interface10]quit [SW2]track 1 interface GigabitEthernet 1/0/2 [SW2-track-1]quit [SW2]int LoopBack 0 [SW2-LoopBack0]ip address 1.1.1.1 32 [SW2-LoopBack0]quit [SW2]ospfv3 1 [SW2-ospfv3-1]import-route direct [SW2-ospfv3-1]router-id 1.1.1.1 [SW2-ospfv3-1]silent-interface Vlan-interface 10 [SW2-ospfv3-1]quit [SW2]int gi 1/0/2 [SW2-GigabitEthernet1/0/2]port link-mode route [SW2-GigabitEthernet1/0/2]des <connect to R1> [SW2-GigabitEthernet1/0/2]ipv6 address 1::1 64 [SW2-GigabitEthernet1/0/2]ospfv3 1 area 0 [SW2-GigabitEthernet1/0/2]quit [SW2]ip unreachables enable [SW2]ip ttl-expires enable [SW2]ipv6 unreachables enable

#### SW3:

<H3C>sys System View: return to User View with Ctrl+Z. [H3C]sysname SW3 [SW3]int loopback 0 [SW3-LoopBack0]ip address 2.2.2.2 32 [SW3-LoopBack0]quit [SW3]vlan 10 [SW3-vlan10]quit [SW3]int range gi 1/0/1 gi 1/0/3 [SW3-if-range]port link-type trunk [SW3-if-range]undo port trunk permit vlan 1 [SW3-if-range]port trunk permit vlan 10 [SW3-if-range]quit [SW3]int vlan 10 [SW3-Vlan-interface10]ipv6 address fe80::3 link-local [SW3-Vlan-interface10]vrrp ipv6 vrid 1 virtual-ip fe80::1 link-local [SW3-Vlan-interface10]ipv6 address 3::2 64 [SW3-Vlan-interface10]ospfv3 1 area 0 [SW3-GigabitEthernet1/0/2]ospfv3 cost 200 [SW3-Vlan-interface10]quit [SW3]ospfv3 1 [SW3-ospfv3-1]silent-interface Vlan-interface 10 [SW3-ospfv3-1]import-route direct [SW3-ospfv3-1]router-id 2.2.2.2 [SW3-ospfv3-1]quit [SW3]int gi 1/0/2 [SW3-GigabitEthernet1/0/2]port link-mode route [SW3-GigabitEthernet1/0/2]des <connect to R1> [SW3-GigabitEthernet1/0/2]ipv6 address 2::1 64 [SW3-GigabitEthernet1/0/2]ospfv3 1 area 0

[SW3-GigabitEthernet1/0/2]quit [SW3]ip unreachables enable [SW3]ip ttl-expires enable [SW3]ipv6 unreachables enable

R1:

<H3C>sys System View: return to User View with Ctrl+Z. [H3C]sysname R1 [R1]int loopback 0 [R1-LoopBack0]ip address 3.3.3.3 32 [R1-LoopBack0]quit [R1]int loopback 1 [R1-LoopBack1]ipv6 address 4::1 64 [R1-LoopBack1]ospfv3 1 area 0 [R1-LoopBack1]quit [R1]ospfv3 1 [R1-ospfv3-1]router-id 3.3.3.3 [R1-ospfv3-1]import-route direct [R1-ospfv3-1]quit [R1]int gi 0/0 [R1-GigabitEthernet0/0]des <connect to SW2> [R1-GigabitEthernet0/0]ipv6 address 1::2 64 [R1-GigabitEthernet0/0]ospfv3 1 area 0 [R1-GigabitEthernet0/0]quit [R1]int gi 0/1 [R1-GigabitEthernet0/1]des <connect to SW3> [R1-GigabitEthernet0/1]ipv6 address 2::2 64 [R1-GigabitEthernet0/1]ospfv3 1 area 0 [R1-GigabitEthernet0/1]quit [R1]ip unreachables enable [R1]ip ttl-expires enable

[R1]ipv6 unreachables enable

查看SW2的VRRP显示信息为master:

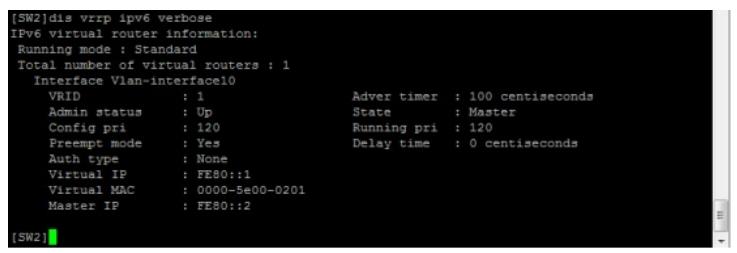

# 查看SW3的VRRP显示信息为backup:

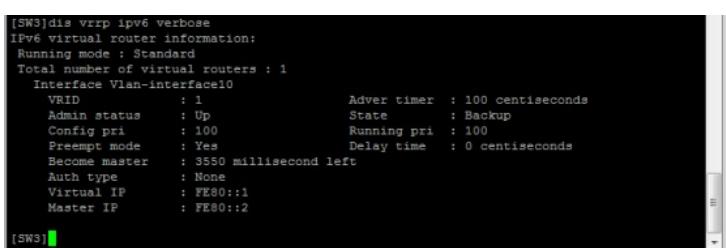

查看SW2的OSPF邻居信息:

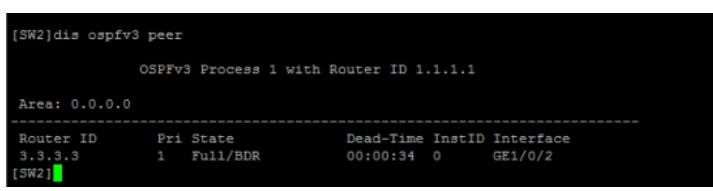

查看SW3的OSPF邻居信息:

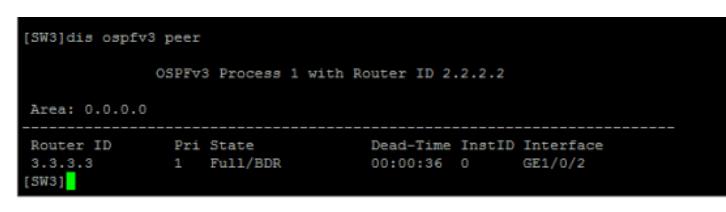

查看R1的OSPF邻居信息:

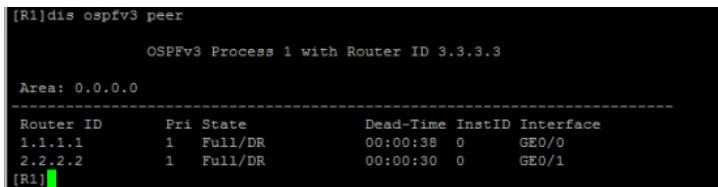

查看SW2的路由表:

[SW2]dis ipv6 routing-table

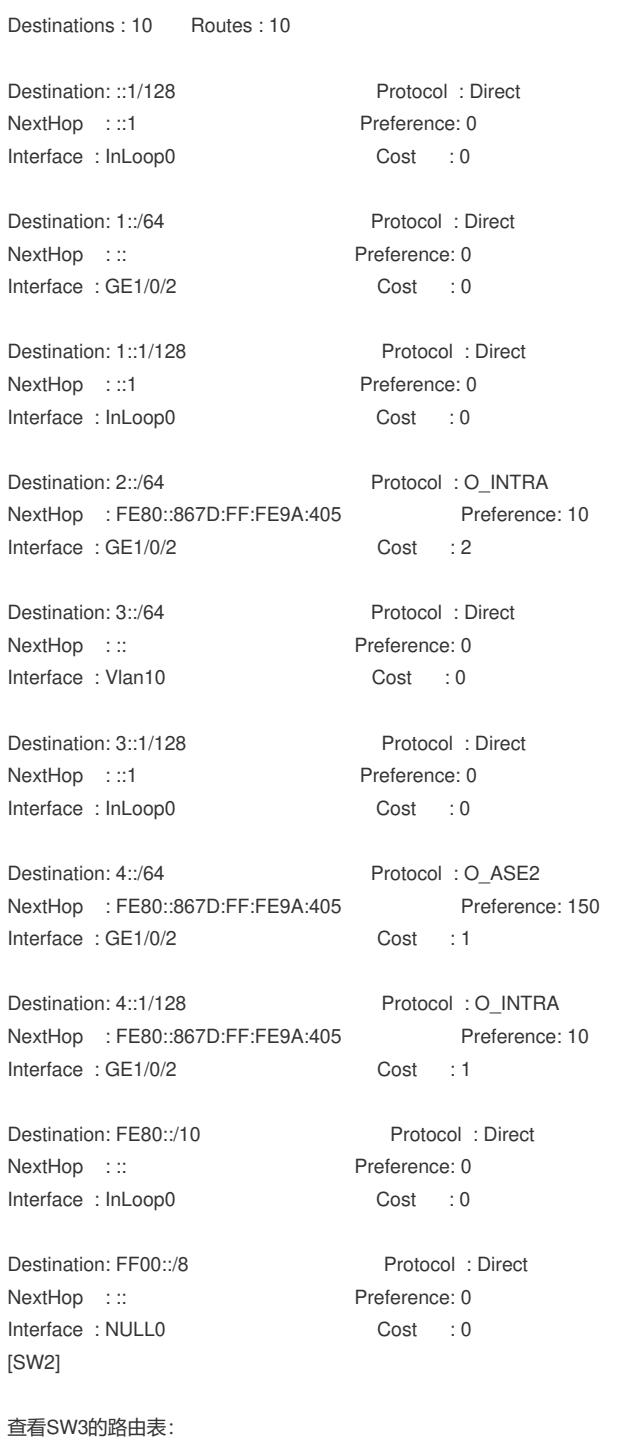

[SW3]dis ipv6 routing-table

Destination: ::1/128 Protocol : Direct NextHop :::1 Preference: 0 Interface : InLoop0 Cost : 0 Destination: 1::/64 Protocol : O\_INTRA NextHop : FE80::867D:FF:FE9A:406 Preference: 10 Interface : GE1/0/2 Cost : 201 Destination: 2::/64 Protocol : Direct NextHop ::: Preference: 0 Interface : GE1/0/2 Cost : 0 Destination: 2::1/128 Protocol : Direct NextHop :::1 Preference: 0 Interface : InLoop0 Cost : 0 Destination: 3::/64 Protocol : Direct NextHop ::: Preference: 0 Interface : Vlan10 Cost : 0 Destination: 3::2/128 Protocol : Direct NextHop :::1 Preference: 0 Interface : InLoop0 Cost : 0 Destination: 4::/64 Protocol : O\_ASE2 NextHop : FE80::867D:FF:FE9A:406 Preference: 150 Interface : GE1/0/2 Cost : 1 Destination: 4::1/128 Protocol : O\_INTRA NextHop : FE80::867D:FF:FE9A:406 Preference: 10 Interface : GE1/0/2 Cost : 200 Destination: FE80::/10 Protocol : Direct NextHop : :: Preference: 0 Interface : InLoop0 Cost : 0 Destination: FF00::/8 Protocol : Direct NextHop ::: Preference: 0 Interface : NULL0 Cost : 0 [SW3] 查看R1的路由表: [R1]dis ipv6 routing-table Destinations : 10 Routes : 11 Destination: ::1/128 Protocol : Direct NextHop : ::1 Preference: 0 Interface : InLoop0 Cost : 0 Destination: 1::/64 Protocol : Direct NextHop ::: Preference: 0 Interface : GE0/0 Cost : 0 Destination: 1::2/128 Protocol : Direct NextHop :::1 Preference: 0 Interface : InLoop0 Cost : 0 Destination: 2::/64 Protocol : Direct NextHop : :: Preference: 0 Interface : GE0/1 Cost : 0 Destination: 2::2/128 Protocol : Direct

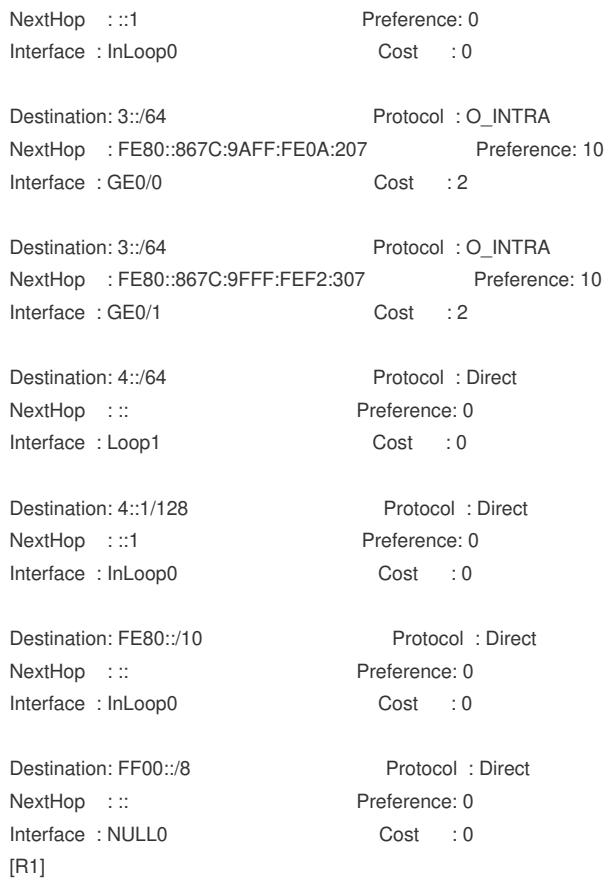

物理机设置IPV6地址:

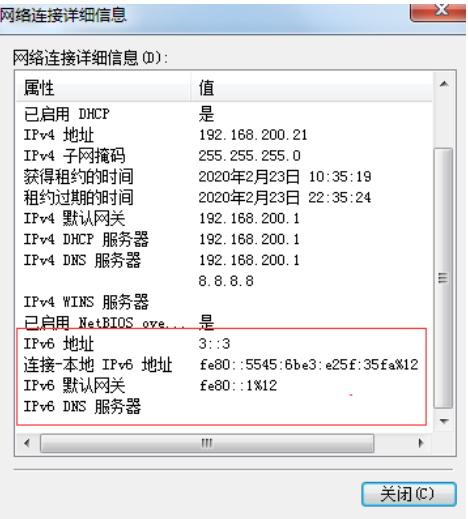

物理机能PING通4:: 1

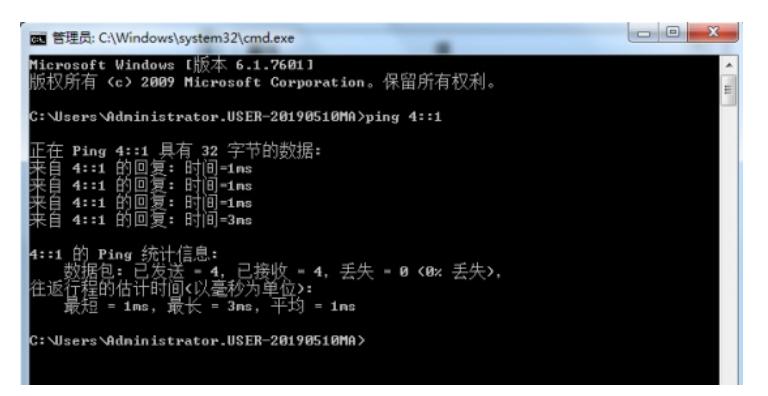

路由追踪, 走SW2方向去往4::1

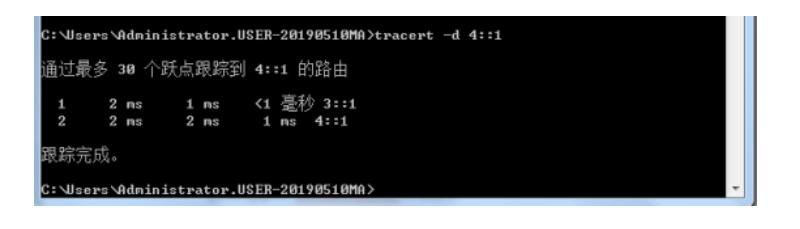

关闭SW2的GI 1/0/2端口: [SW2]int gi 1/0/2 [SW2-GigabitEthernet1/0/2]shutdown

# 查看SW2和SW3的VRRP状态:

SW2的VRRP状态为backup

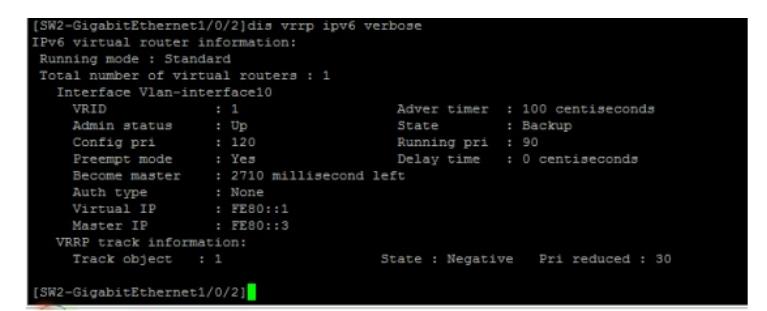

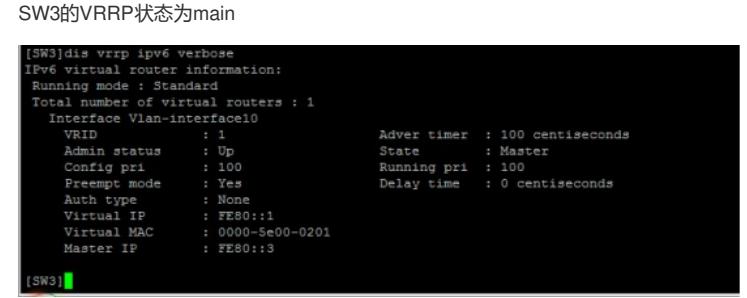

此时物理机依然可以PING通4::1

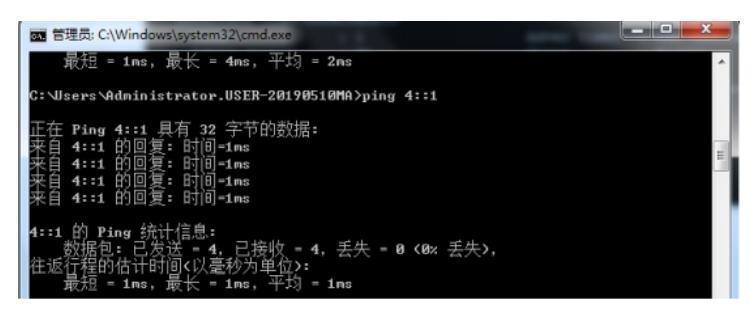

使用trecert -d 4::1, 物理机去往4:: 1已经走SW3方向:

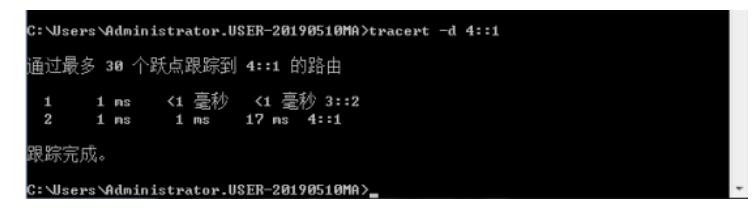

由以上测试结果得知,VRRP可以正常切换,同时在切换后,VLAN10的流量可以正常走SW3方向去往 R1。

至此, IPV6之VRRP典型组网配置案例已完成!